## QuickStart Guide for flickr

By Wesley Fryer - <a href="https://www.speedofcreativity.org">www.speedofcreativity.org</a>
Updated 5/2/2007

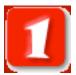

Access the Flickr website and sign up for a new account. If you already have a Yahoo email account, you will be able to use your Yahoo login credentials. Visit <a href="http://flickr.com">http://flickr.com</a> and click SIGN UP:

IMPORTANT: Remember when you are using a SHARED computer to ALWAYS log off your account, so others cannot access it as you!

The best way to store, search, sort and share your photos.

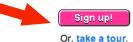

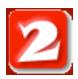

Use the online Flickr Help resources. In the upper right corner of the Flickr site, click **HELP** for more information.

Signed in as Wesley Fryer

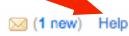

Help Sign Out

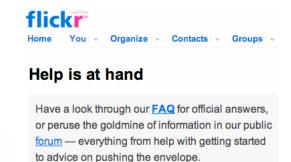

**PRIVACY NOTE**: When you upload photos to Flickr, you specify whether you want everyone to be able to view images, or a limited group which you identify as family or friends.

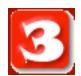

On your Flickr HOME page you can access:

- New Flickr mail messages
- Flickr News
- A link to upload new photos
- A link to your photos, photos from friends / family, and everyone's photos

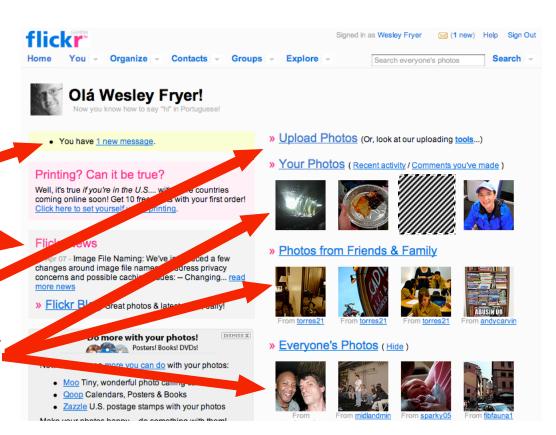

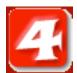

Many Flickr users share their images under Creative Commons licenses. To conduct a Creative Commons Flickr search, at the bottom of any Flickr webpage beside EXPLORE click CREATIVE COMMONS:

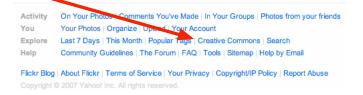

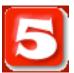

The most permissive Creative
Commons licensed images are
"attribution only." Click SEE
MORE under the CC license of
your choice and then perform
keyword searches for images on a
topic you want:

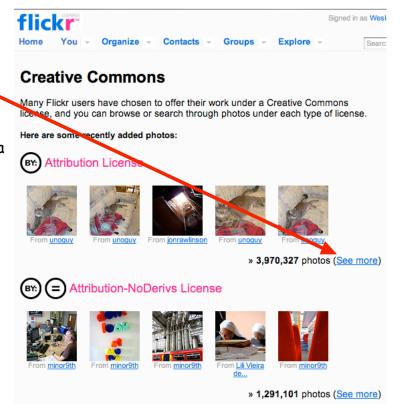

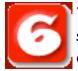

To UPLOAD and share your own images on Flickr, you have several choices. From the YOU menu item on any Flickr page, click UPLOAD PHOTOS:

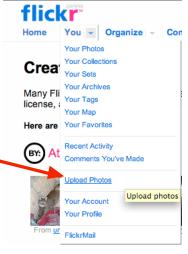

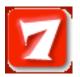

Upload images from your computer like you would send an email attachment. Alternatively, click UPLOADING TOOLS to download and use programs that make it easier to upload multiple pictures at the same time.

Add TAGS for your images. TAGS do NOT have any spaces, and identify what your image is about. TAGS permit the creation of "folksonomies" which organize content dynamically.

## Upload photos to Flickr

## **Uploading tools**

We provide tools for Mac and Windows to make it easy to upload a batch of photos all at once.

Find the image(s) you want on your computer (No more than 10MB per photo)

1. Choose File no file selected

2. Choose File no file selected

3. Choose File no file selected

4. Choose File no file selected

5. Choose File no file selected

6. Choose File no file selected

Add tags for ALL these images [?]

Choose the privacy settings [?]

Private

Visible to Friends

Visible to Family

Public

Show advanced settings...

All time most popular tags

www.flickr.com/photos/tags/

Deach berlin birthday black blackandwhite blue boston bw california cameraphone camping canada canon car cat cats chicago china christmas church city clouds color concert do day do dog england europe fall family festival film florida flower flowers food france friends fun garden geotagged germany girl graffiti green halloween hawaii hiking holiday home honeymoon hongkong house india ireland island italy japan july kids la lake landscape light live london losangeles macro march me mexico mountain mountains museum music nature new newyork newyorkcity newzealand night nikon nyc ocean paris park party people portrait red river roadtrip rock rome san sanfrancisco scotland sea seattle show sky snow spain spring street summer sun sunset sydney taiwan texas thailand tokyo toronto travel tree trees trip uk urban usa vacation vancouver washington water wedding white winter yellow york

▼ <u>Hide advanced settings</u> (More info)

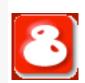

UPLOAD

Set privacy settings before you click UPLOAD. Make sure you have permission to share images. If you're sharing images of your own children or grandchildren, it is a good idea to NOT make those images public.

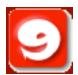

Z00

Before uploading you can also set a safety level and content type, and choose to hide the images from public searches.

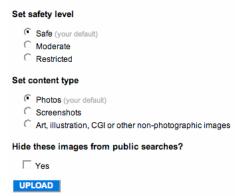

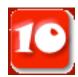

Under GROUPS in the top menu bar of Flickr, search for and join one or more groups to which you'd like to contribute. The direct link for the OKDC project is:

http://flickr.com/groups/ok100/

- \* Safe Content suitable for a global, public audience
- \* Moderate If you're not sure whether your content is suitable for a global, public audience but you think that it doesn't need to be restricted per se, this category is for you
- \* Restricted This is content you probably wouldn't show to your mum, and definitely shouldn't be seen by kids